```
【概要】
```
- ⚫ 複数の広大構成員に対し、各個人宛のお知らせメールを送信することができます。
- ⚫ 広大 ID で宛先を指定することができます。
- ⚫ メール1通毎に、宛先が1名だけのメールが送信されますので、大勢に送る時も安心です。
- ⚫ メール本文に、宛先毎に異なる文言を差し込むことができます。
- ⚫ 送信するメールにファイルは添付できません。

## 【利用方法】

- ① 「メディアセンター利用登録システム」の「アカウントでログイン」をクリックし、利用者の "IMC アカウント@hiroshima-u.ac.jp"とそのパスワードでサインインします。
- ② ダイレクトメール送信機能の利用権限がある場合、画面右上(氏名の横)の三本線をクリックし、 「アカウント」の中に「ダイレクトメール送信」が表示されますので、クリックします。
- ③ 「登録」をクリックし、必要事項を記入して、ダイレクトメールの内容を登録します。 ※本文中の差し込み文などの例は、登録画面の下に記載してあります。
- ④ 登録が完了すると、登録した"メール名"が表示されますので、送信する場合には「送信」をクリックします。 ※内容の変更や修正をする場合には、「選択」をクリックして更新します。
- ⑤ 送信をクリック後"最終送信日時"が未送信から送信日時に変わると送信処理が開始します。後は自動的に 送信されますので、この画面を閉じます。(送信が完了すると、送信結果がメールで届きます)

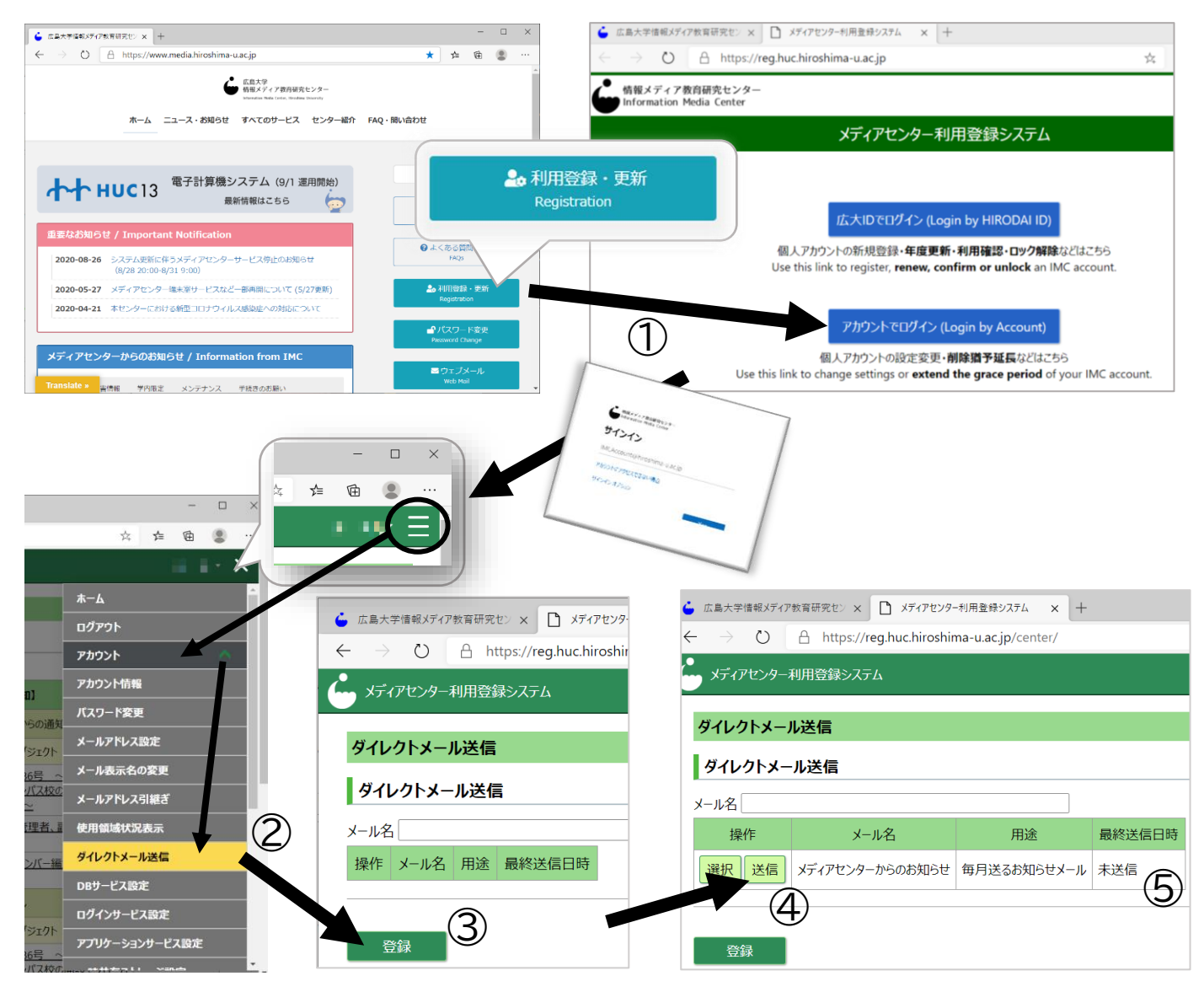